Ö ÖREBRO UNIVERSITET

## **Ljud- eller videoinlämning i Bb Learn via Iphone och Kaltura – till Student.**

Det är enkelt att filma och ta bilder med en kamera, videokamera, smartphone eller surfplatta. Här är en beskrivning på hur du kan ladda upp ljud- eller filmfilen till Kaltura media. För att sedan lägga in en länk i uppgiftsverktyget eller diskussionsforum i Bb learn, se<https://www.oru.se/kaltura>

För IOS-användare och Safari kan följande inställningar göras för att slippa ett meddelande om Third party cookies, punkt 1-5.

1. Gå till Inställningar på din enhet:

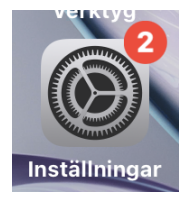

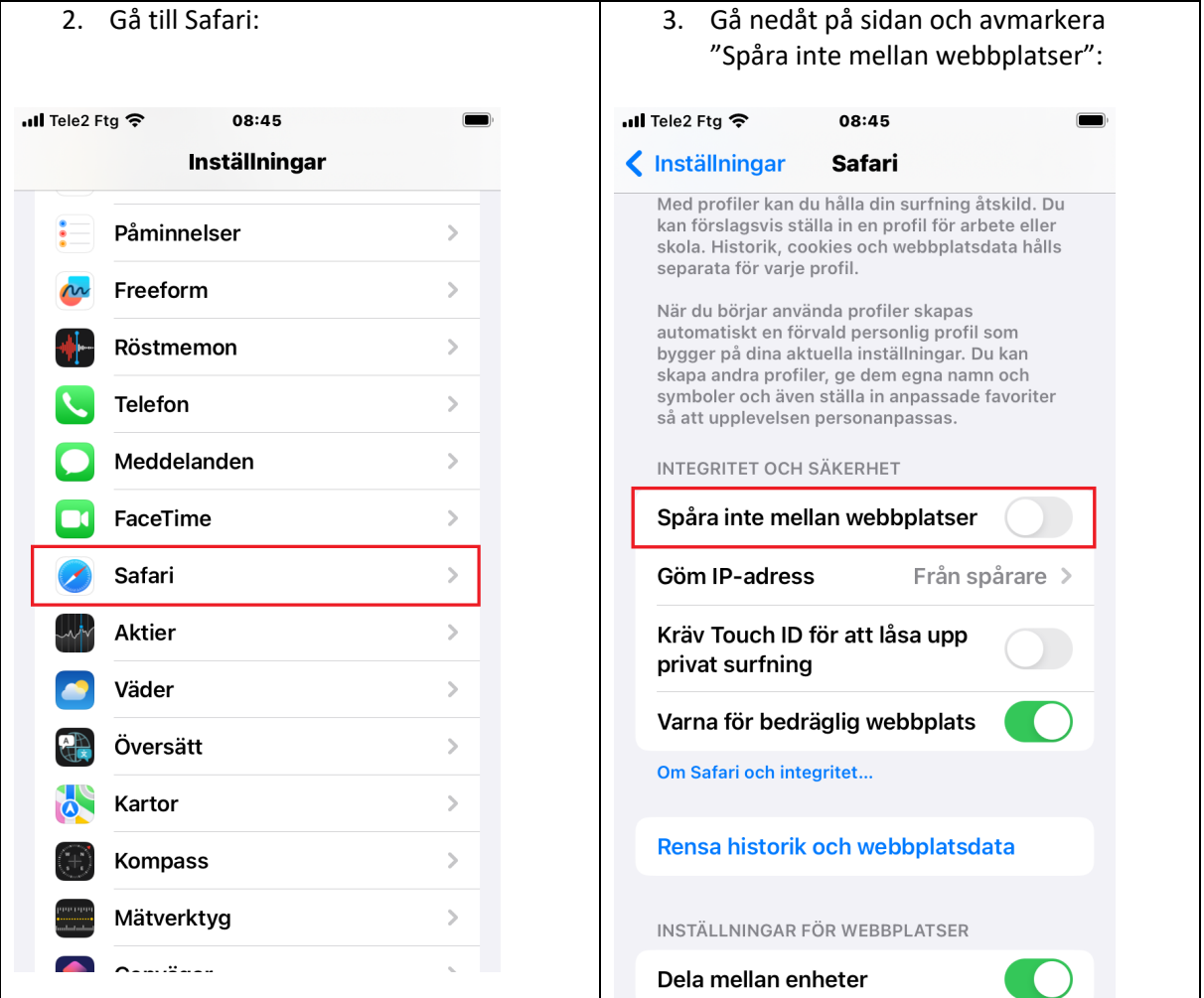

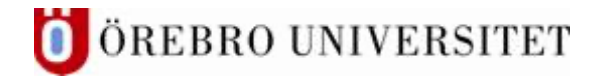

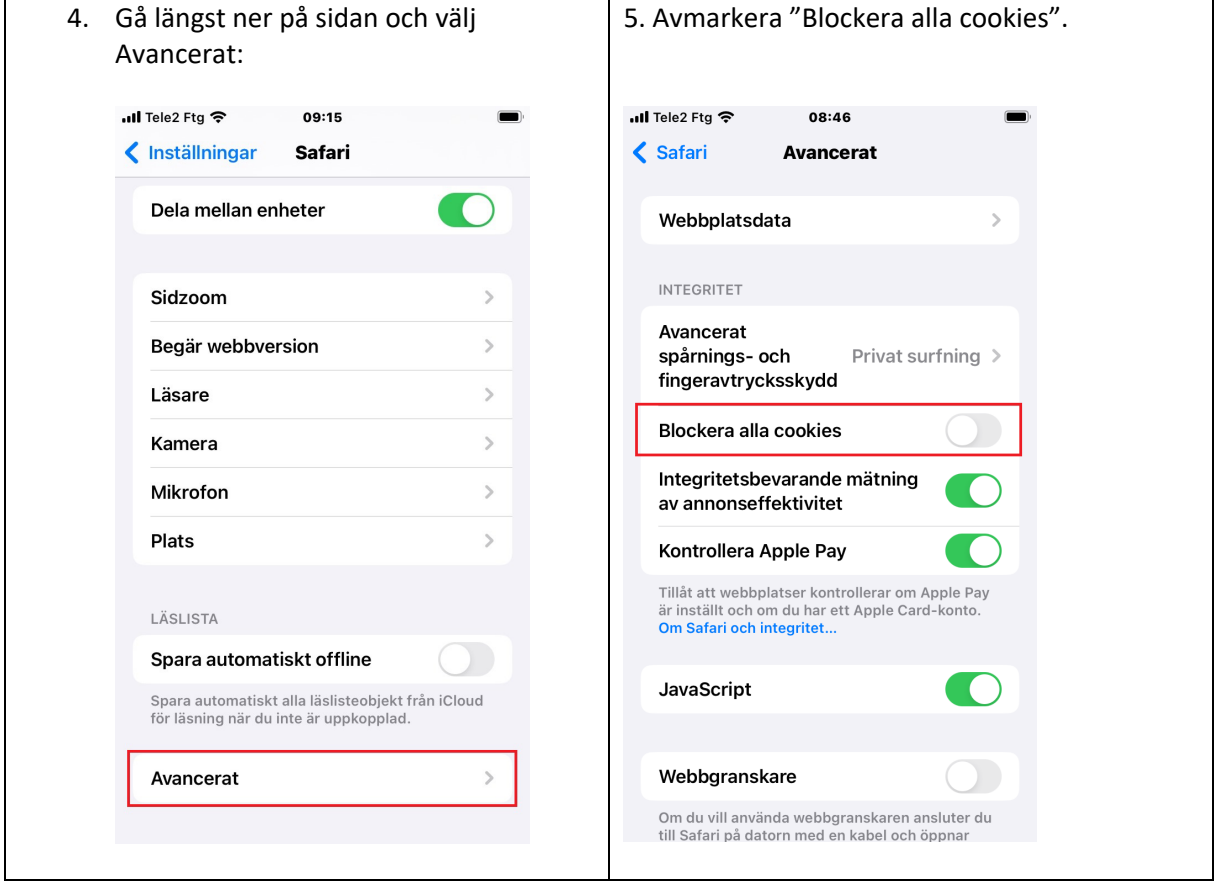

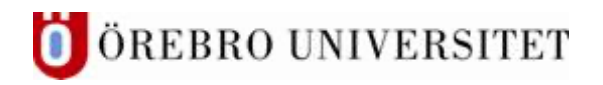

## 6. För att ladda upp den inspelade filmen till Kaltura

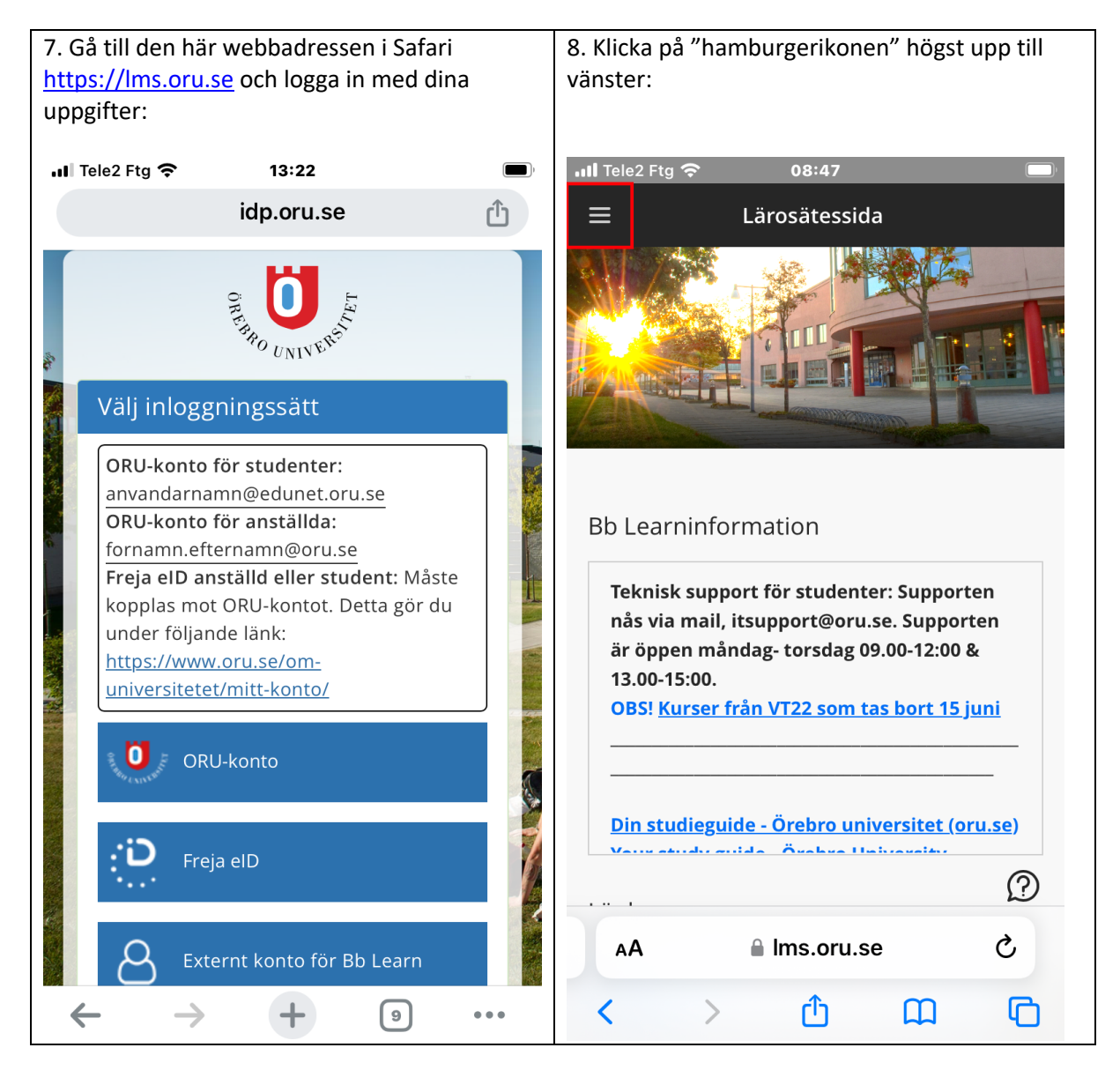

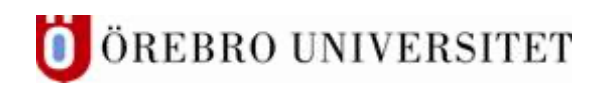

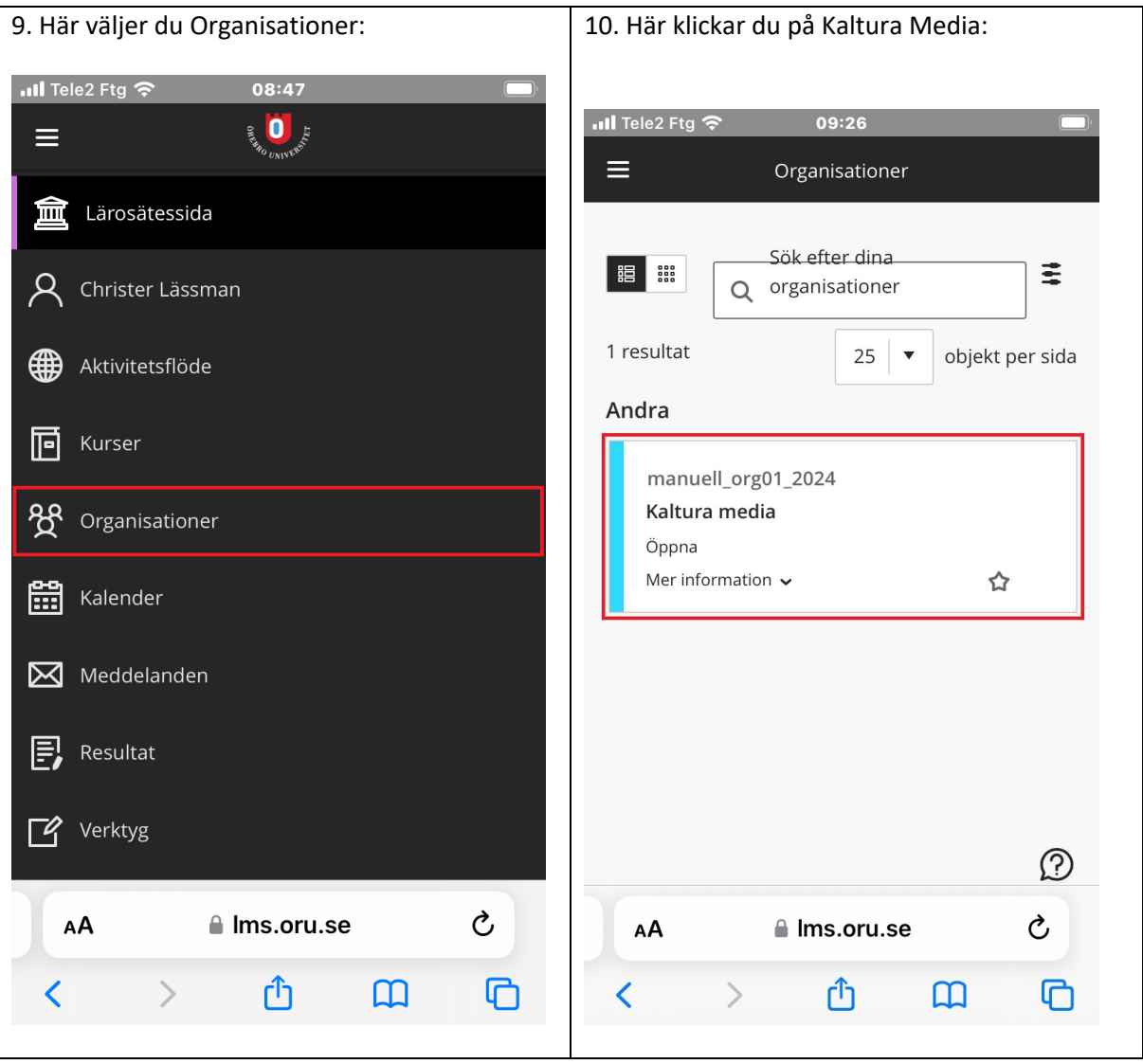

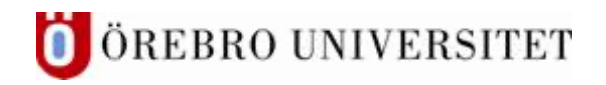

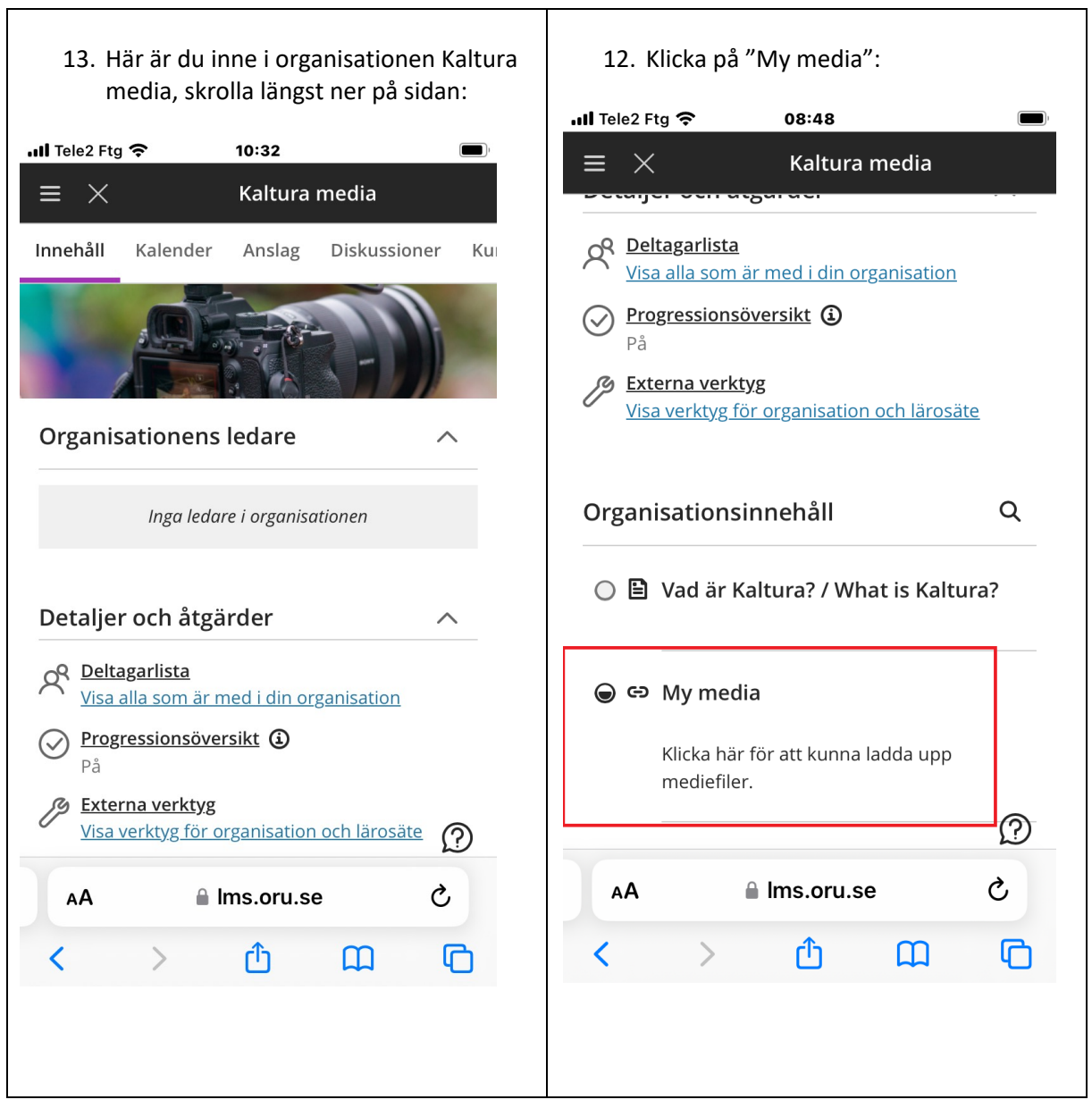

 $\overline{\phantom{a}}$ 

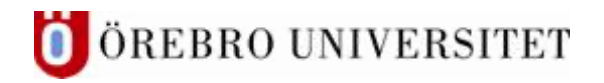

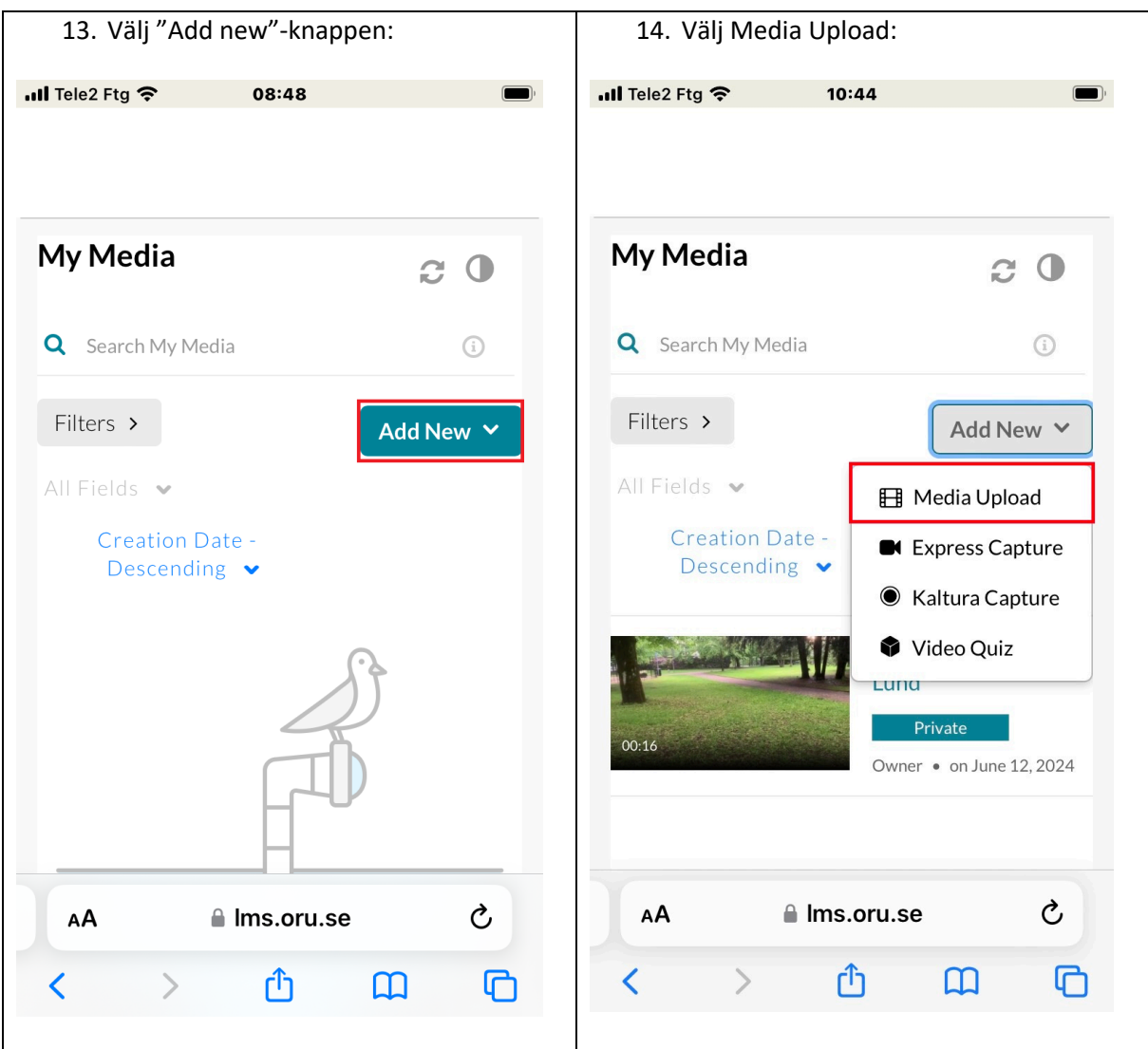

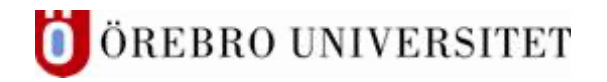

2024-06-12 [itsupport@oru.se](mailto:itsupport@oru.se) Avdelningen för digitalisering och IT

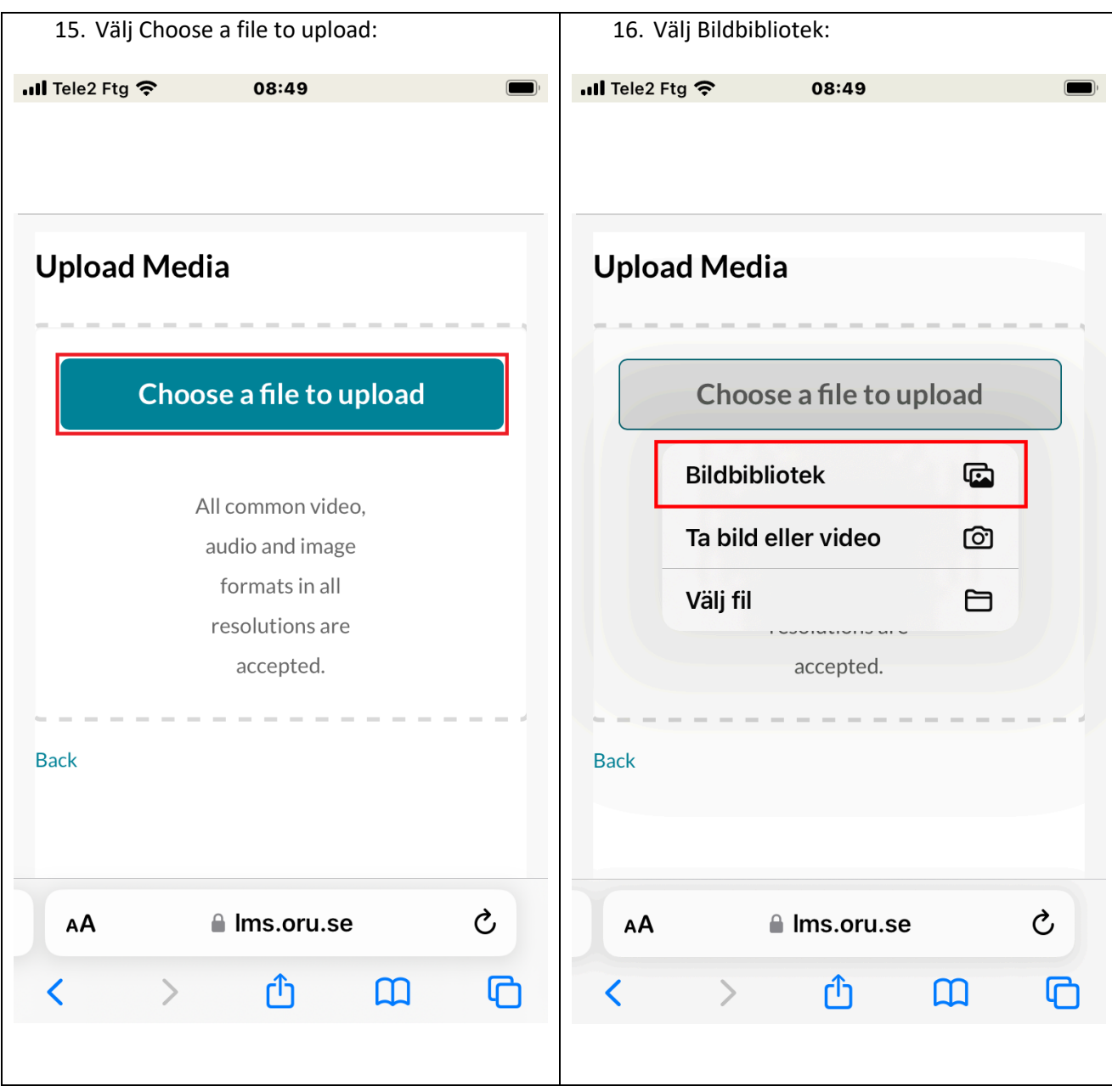

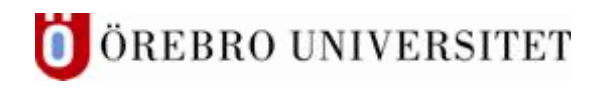

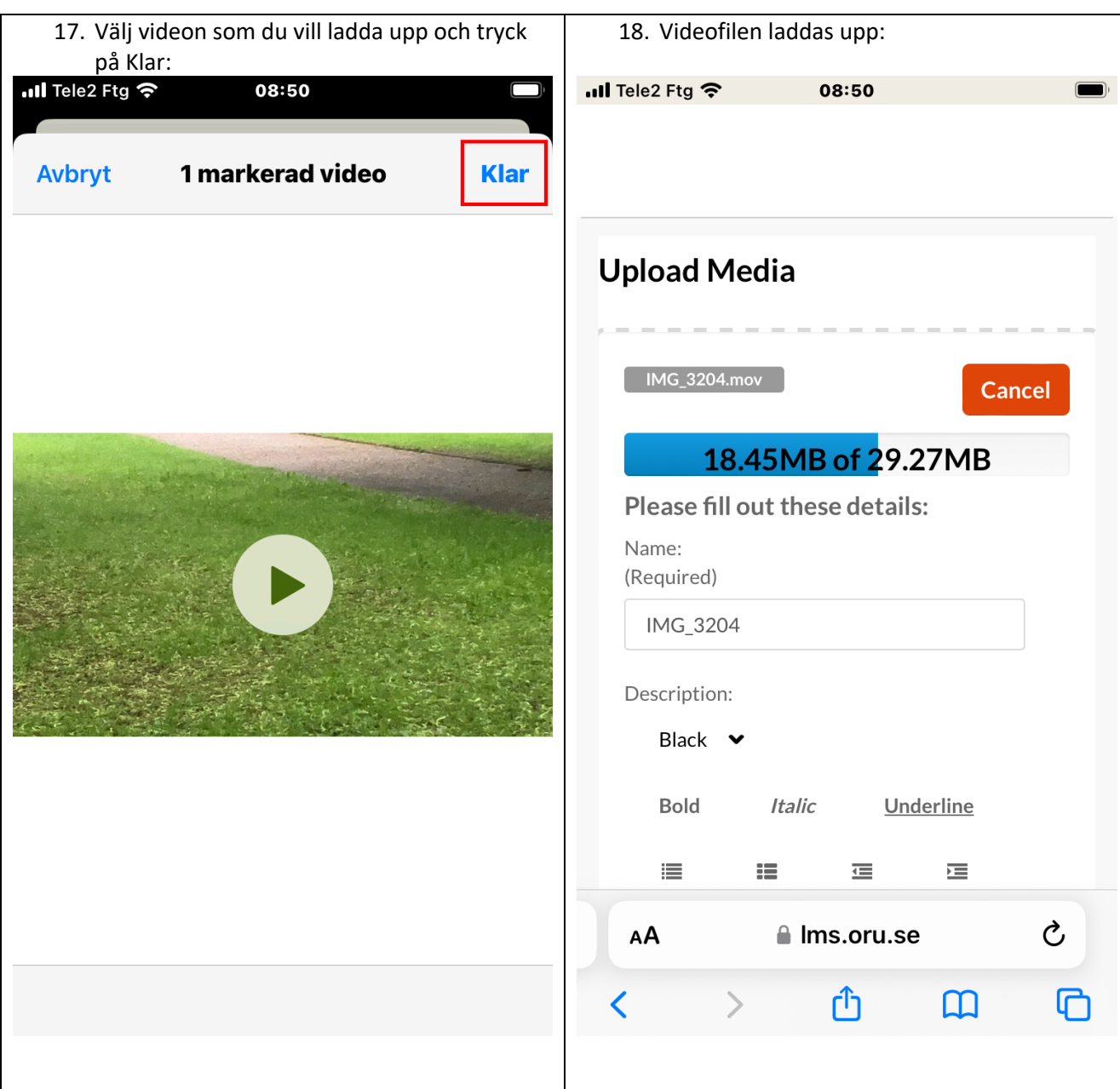

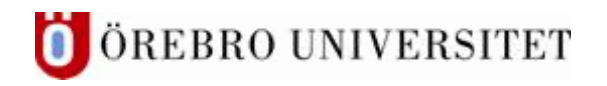

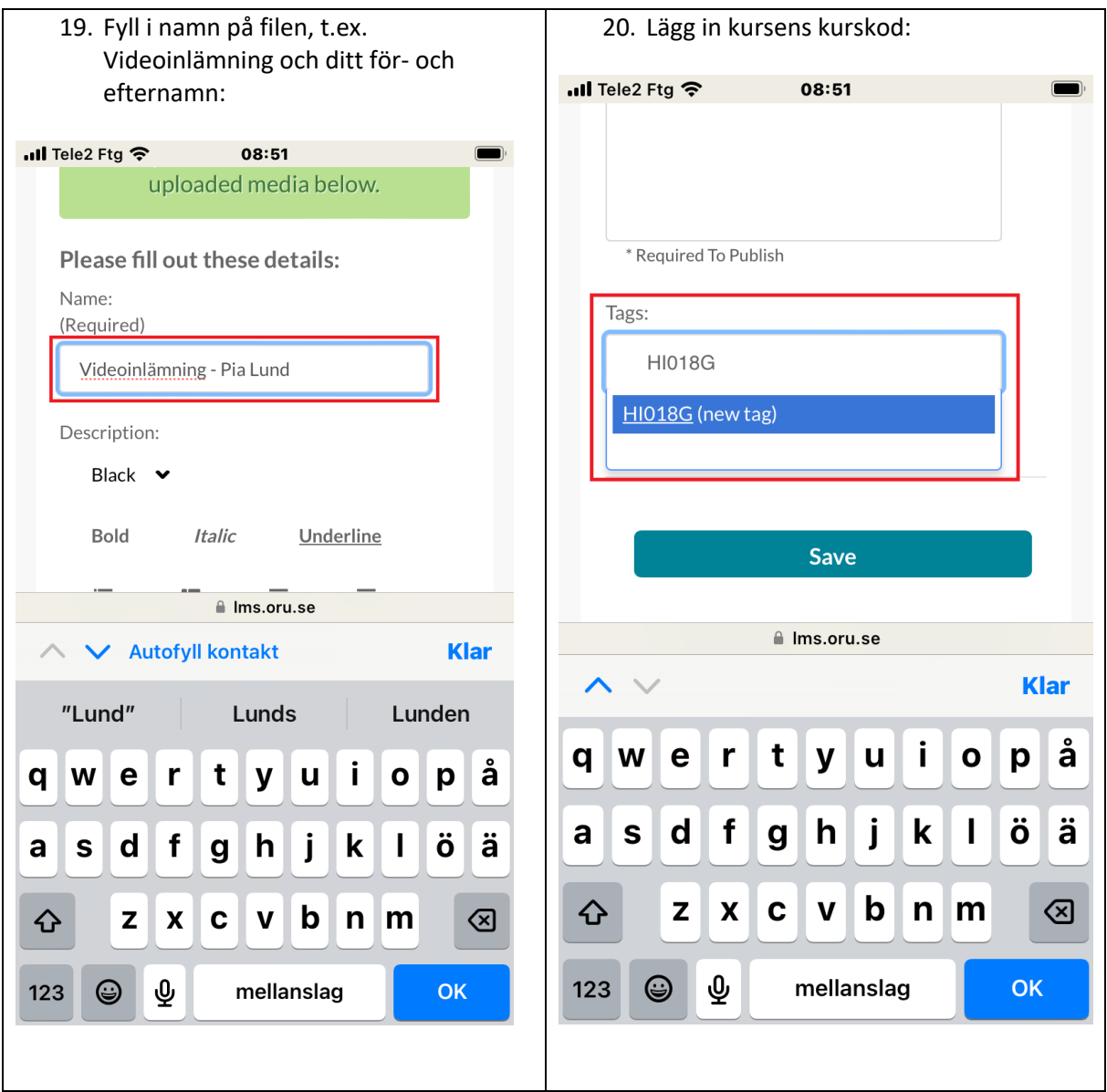

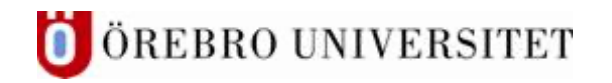

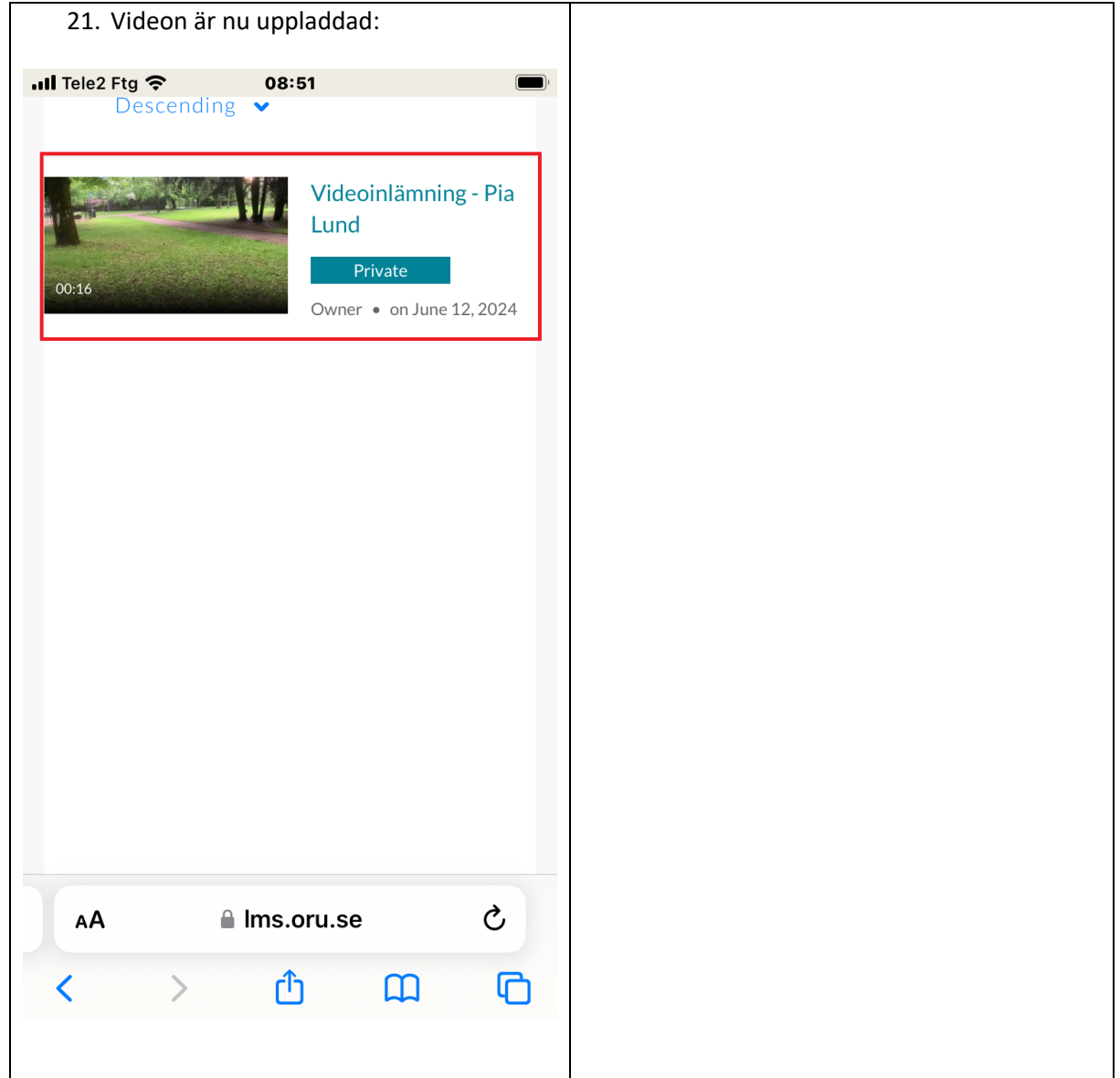